Link to article: <https://discover.claromentis.com/knowledgebase/articles/529>

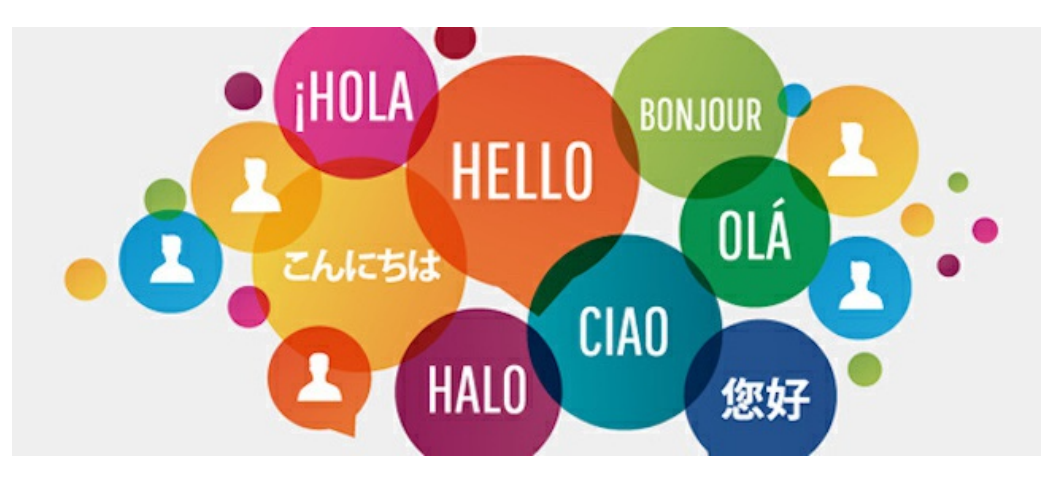

# Multilingual Category Name

This feature is available from Knowledge Base v3.6.0+ in Claromentis 8.6

### Step 1: Rename the existing category

From the Knowledgebase admin panel, edit category name to the following multi-lingual format.

@{appname.section.name|Display Name}

For knowledgebase, we suggest inserting ↓

#### @{kbase.cat.**name**|**DisplayName**}

Here is an example for a category name "Office"

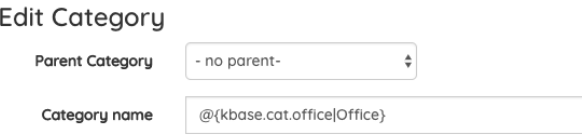

### Step 2: Adding Localisation Key

Navigate to Admin > System > Localisation

Under the 'Your changes' section, click on Core Apps:

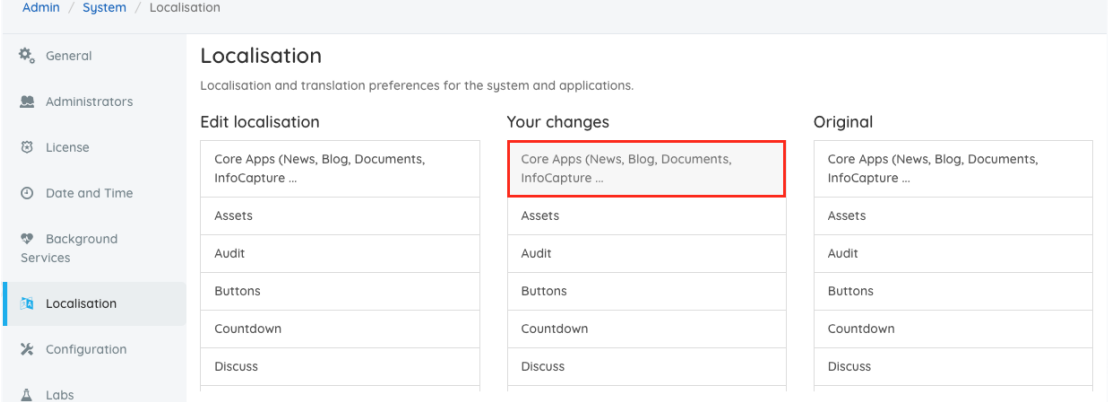

Right-click to add a new phrase:

Edit in popup Delete Add phrase Restore this phrase Mark as modified

Enter the translation. Here is an example:

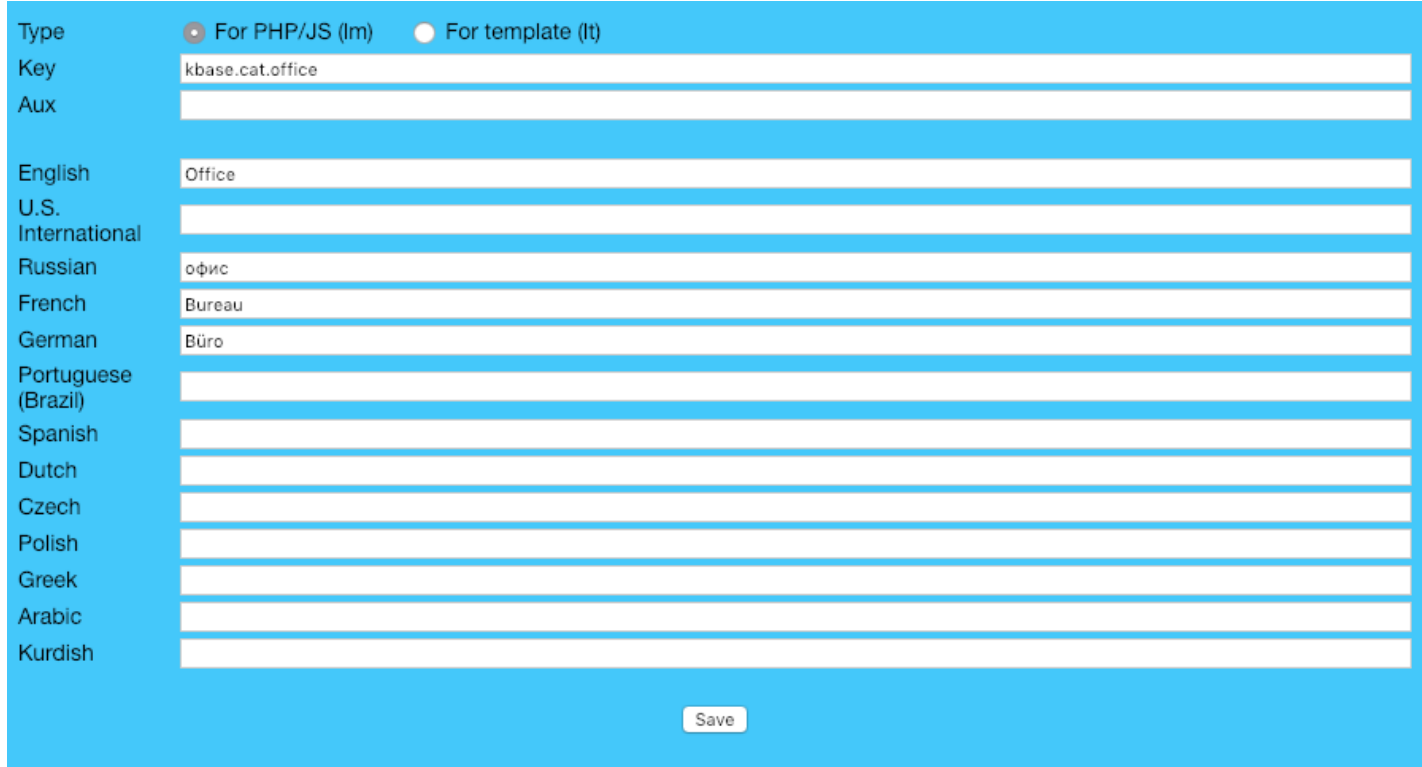

Click 'Save' at the bottom of the list page and close the window once you're done.

## Step 3: Test!

Navigate back to the Knowledge Base application to check the category name and try changing your settings to a different language.

Last modified on 30 November 2023 by Hannah Door

Created on 7 February 2019 by Michael Christian

Tags: multilingual, category, knowledgebase, label